# **Pengembangan Fitur Item Box Pada** *Game Virtual Academy*

Muhamad Fadhil Indirwan a,1,\*, Supriyanto a,2

a Program Studi Teknik Informatika Universitas Ahmad Dahlan, Jl.Ringroad Selatan, Daerah Istimewa Yogyakarta 55191, Indonesia muhamad1600018@webmail.uad.ac.id\*; 2 supriyanto@tif.uad.ac.id;

\* Penulis Korespondensi

#### **ABSTRAK**

*Game Virtual Academic* bermanfaat untuk memberikan gambaran pengukuran pencapaian mahasiswa di bidang akademik pada program studi Teknik Informatika Universitas Ahmad Dahlan. Namun *Game Virtual Academic* belum memiliki fitur *Item Box*, yang dimana fitur tersebut berfungsi untuk mengetahui Item-Item yang sudah didapat dari pencapaian yang telah diperoleh setiap semesternya. Oleh karena itu adanya fitur *item box* yang dimana dapat memodelkan nilai capaian mahasiswa menjadi item sehingga dapat diukur kedalam game. Dalam pembuatan fitur *item box*  menggunakan metode *Rapid Application Developmen*t (RAD), suatu proses pengembangan perangkat lunak yang bersifat incremental terutama untuk waktu pengerjaan yang pendek. Dan terakhir dilakukan pengujian terhadap kepuasan user dengan metode *Software Usability Scale* (SUS). Hasil pengujian 3D model dengan menggunakan pengujian kualitas multimedia menunjukan bahwa 3D model yang dibuat terlihat nyata. Berdasarkan nilai yang diperoleh dengan rata-rata 4,58 skala 5 maka 3D model masuk kategori acceptable yang artinya *System Usability Scale* dapat diterima. Sedangkan untuk pengujian fitur menggunakan metode *Black Box* dengan menguji 16 *test case* yang ada, seluruh fungsi berjalan dengan normal dan baik.

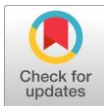

**Kata Kunci** Fitur Item Box Game Virtual Academy 3D

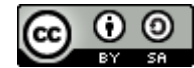

This is an open-access article under the CC–[BY-SA](http://creativecommons.org/licenses/by-sa/4.0/) license

#### **1. Pendahuluan**

Perkembangan Portal Akademik Mahasiswa Universitas Ahmad Dahlan merupakan salah satu media yang sangat penting dan memudahkan mahasiswa dalam menyajikan informasi perkembangan akademik yang diperoleh. Begitu pula pada *Game Virtual Academic*, kegunaannya pun kurang lebih sama dari web Portal Akademik itu sendiri yang ditujukan agar mempermudah mahasiswa untuk mengetahui informasi perkembangan akademiknya dalam bentuk visualisasi game [1] [2].

Pembuatan *Game Virtual Academic* khususnya *Item Box* dengan berbasis mobile yang dapat dimainkan oleh mahasiswa yang mana data-data permainan tersebut akan disinkronkan dengan data-data akademik yang ada di Portal akademik Mahasiswa. Variabel yang dikonversi dalam *Item Box* yaitu dari nilai matakuliah yang dimana nilai tersebut dijadikan acuan level di item pada *Game Virtual Academic* [2]. Dengan ini, mahasiswa akan memiliki cara yang menarik dalam mengelola item. Dan bukan hanya itu, mahasiswa juga akan termotivasi dan bersaing dalam ngumpulin item, supaya mempermudah dan melancarkan dalam bermain *game virtual*.

Penelitian kali ini, akan menggunakan metode *Rapid Application Development* (RAD) dan *low-poly modeling*  dalam desain game 3D [3]. Metode ini tidak memakan waktu yang lama dan sangat membantu untuk memberikan kecepatan yang tinggi pada saat *game engine* melakukan *real-time rendering*. Sebagai pendukung *low-poly modeling*, perlu dilakukan proses *projection*, pemberian *normal map* pada aset 3D, dan *texturing* resolusi tinggi.

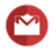

# **2. Metode**

# **2.1. Objek Penelitian**

Objek dari penelitian ini adalah pengembangan fitur *item box* pada *game virtual academy* (VA). Untuk subjek dari penelitian ini sendiri adalah mahasiswa yang memainkan *game* VA.

# **2.2. Metode Pengumpulan Data**

Untuk memperoleh data yang dibutuhkan dalam melakukan perancangan model 3D Item Box dan Fitur Item Box, maka digunakan beberapa metode sebagai berikut:

# **2.2.1. Studi Pustaka**

Pada penelitian ini untuk proses penyusunan laporan sampai pengujian dibutuhkan data-data yang menunjang proses penelitian. Metode pengumpulan data yang digunakan dalam penelitian ini adalah melakukan studi literatur mencakup buku, makalah, jurnal, seminar nasional, skripsi yang berkaitan dengan topik penelitian ini.

## **2.2.2.Teknik Wawancara**

Teknik ini merupakan teknik yang melakukan komunikasi secara langsung dengan pihak mahasiswa, dosen, dan staff Universitas Ahmad Dahlan selaku pengguna portal akademik. Wawancara yang dilakukan membahas mengenai model item yang paling digemari pengguna.

# **2.2.3. Teknik Observasi**

Observasi yang dilakukan dalam penelitian ini adalah untuk menemukan hal hal yang berkaitan dengan mahasiswa Teknik Informatika UAD. Sebagian besar mahasiswa UAD khususnya di Prodi Teknik Informatika menyukai hardware berkaitan IT, seperti laptop, PC, dan lain-lain. Dari observasi ini akan membantu dalam menentukan konsep dan tema item box yang akan diberikan kepada *game virtual academy*.

## **2.2.4. Teknik Kuesioner**

Pengisian kuesioner dilakukan oleh responden yaitu mahasiswa dari berbagai prodi dan semester di kampus empat Universitas Ahmad Dahlan untuk memenuhi kelengkapan data yang dibutuhkan yaitu peneliti membuat pertanyaan pada tingkat kepuasan mahasiswa terhadap portal yang ada saat ini.

## **2.3. Spesifikasi Kebutuhan Alat**

Spesifikasi kebutuhan alat yang digunakan didalam penelitian ini dapat dilihat sebagai berikut:

## **2.3.1. Spesifikasi Kebutuhan Untuk Menjalankan Unity 2019.2**

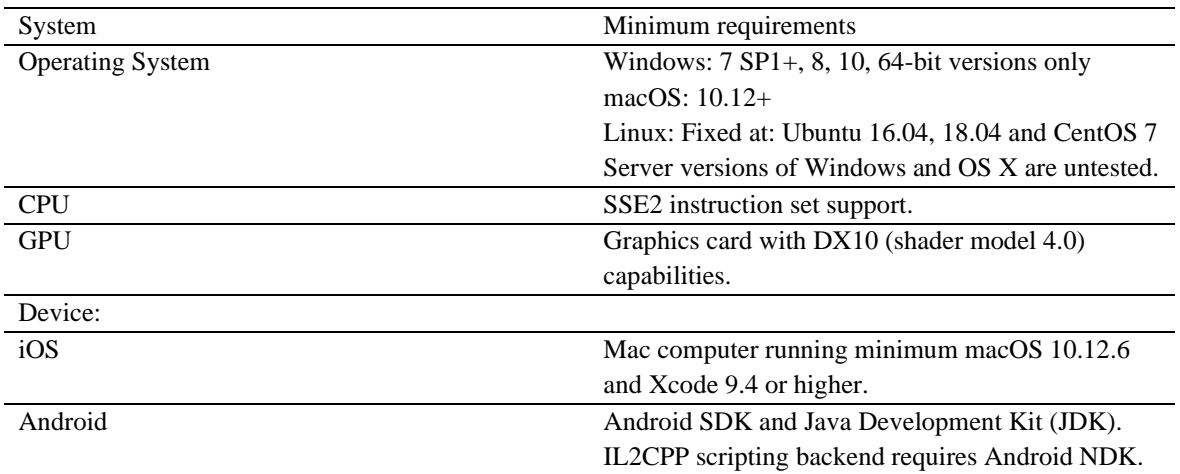

## **Tabel 1.** Minimum Requirements Unity 2019.2

Universal Windows Platform Windows 10 (64-bit), Visual Studio 2015 with C++ Tools component or later and Windows 10 SDK.

#### **2.3.2. Spesifikasi Kebutuhan Untuk Menjalankan Blender 2.81:**

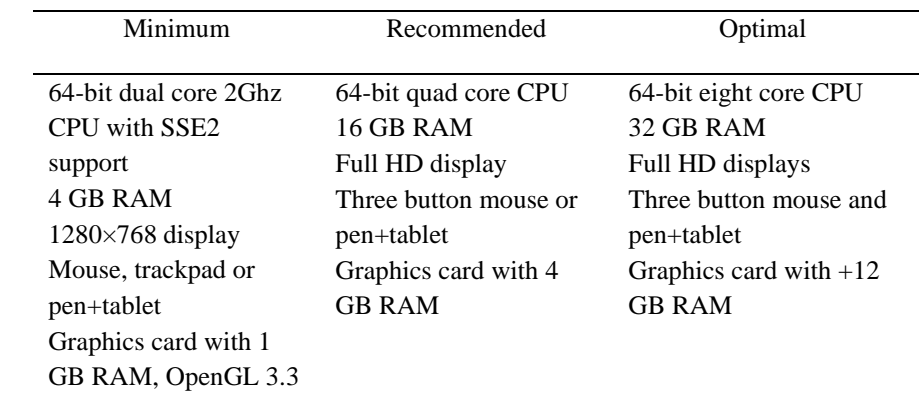

**Tabel 2.** Requirements Blender 2.81

#### **2.4. Metode Pengembangan**

Dalam Penelitian ini menggunakan model proses pengembangan metode *Rapid Application Development* (RAD) adalah model proses pengembang perangkat lunak yang tergolong dalam teknik incremental (bertingkat). *Rapid Application Development* (RAD) menekankan pada siklus pembangunan pendek, singkat, dan cepat. Waktu yang singkat adalah batasan yang penting untuk model ini [4]. *Rapid Application Development* (RAD) menggunakan metode iteratif (berulang) dalam mengembangkan sistem di mana working model (model bekerja) sistem dikonstruksikan di awal tahap pengembangan dengan tujuan menetapkan kebutuhan (requirement). *Working model* digunakan kadang-kadang saja sebagai basis desain dan implementasi sistem final.

#### **2.4.1.** *Requirement Planning* **(Rencana Kebutuhan)**

Menggabungkan unsur-unsur tahap perencanaan dan sistem analisis sistem dari *Software Development Life Cycle* (SDLC) [5]. Pengguna, manajer, dan staf TI membahas dan menyetujui kebutuhan bisnis, cakupan proyek, kendala, dan persyaratan sistem. Ini berakhir ketika tim menyetujui isu utama dan mendapatkan otorisasi manajemen untuk dilanjutkan.

## **2.4.2** *User Design* **(Desain Pengguna)**

Selama fase ini, pengguna berinteraksi dengan analis sistem dan mengembangkan model dan *prototype* yang mewakili semua proses sistem, masukan, dan keluaran. Kelompok atau sub kelompok *Rapid Application Development* (RAD) biasanya menggunakan kombinasi teknik *Joint Application Development* (JAD) [6] dan *CASE TOOLS* untuk menerjemahkan kebutuhan pengguna ke dalam model kerja. *User Design*  adalah proses interaktif yang terus menerus yang memungkinkan pengguna memahami, memodifikasi, dan akhirnya menyetujui model kerja sistem yang sesuai dengan kebutuhan mereka [7].

#### **2.4.3.** *Construction* **(Pembangunan)**

Berfokus pada program dan pengembangan aplikasi yang mirip dengan *Software Development Life Cycle (SDLC)* [8]. Namun, di *Rapid Application Development* (RAD), pengguna terus berpartisipasi dan masih

dapat menyarankan perubahan atau penyempurnaan yang dikembangkan. Tugasnya adalah pemrograman dan pengembangan aplikasi, pengkodean, integrasi unit dan pengujian sistem.

#### **2.4.4.** *Cutover*

Menyerupai bagian akhir dalam tahap implementasi *Software Development Life Cycle* (SDLC), termasuk konversi data, pengujian, perubahan ke sistem baru, dan pelatihan pengguna [9]. Dibandingkan dengan metode tradisional, keseluruhan proses dikompres. Akibatnya, sistem baru dibangun, disampaikan, dan dioperasikan lebih cepat. Gambar 1 menunjukkan Model Proses *Rapid Application Development* (RAD).

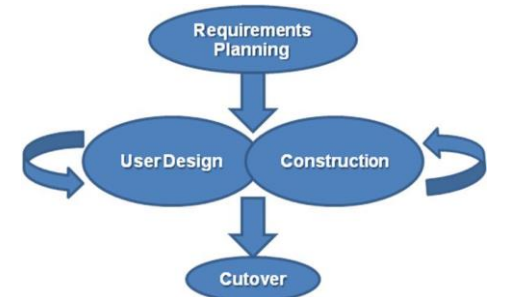

**Gambar 1.** Model Proses Rapid Application Development

#### **3. Hasil dan Pembahasan**

#### **3.1.** *Requirement Planning* **(Rencana Kebutuhan)**

#### **3.1.1. Pengumpulan Data Item**

Pengumpulan data item yang akan digunakan adalah bersumber dari benda-benda yang ada pada alatalat komputer yang sering digunakan oleh mahasiswa, dari pengumpulan data tersebut akan digunakan sebagai dasar Item-item pada Item List yang akan digunakan pada penelitian ini.Pada awal permainan (semester 1) user dari game VA akan mendapatkan baju kemeja putih polos, celana hitam, dan sepatu hitam sebagai kostum awal mereka dalam memulai permainan. Kostum ini diberikan sebagai penanda bahwa mereka yang baru saja menjadi mahasiswa dan menjadi user dari game VA. Kemudian untuk berikutnya user akan menerima kostum secara acak setiap semesternya.

#### **3.1.2. Pengumpulan** *Asset Item*

Pengumpulan aset-aset yang akan digunakan adalah bersumber dari berbagai sumber, data asset yang digunakan dapat dilihat pada Tabel 1.

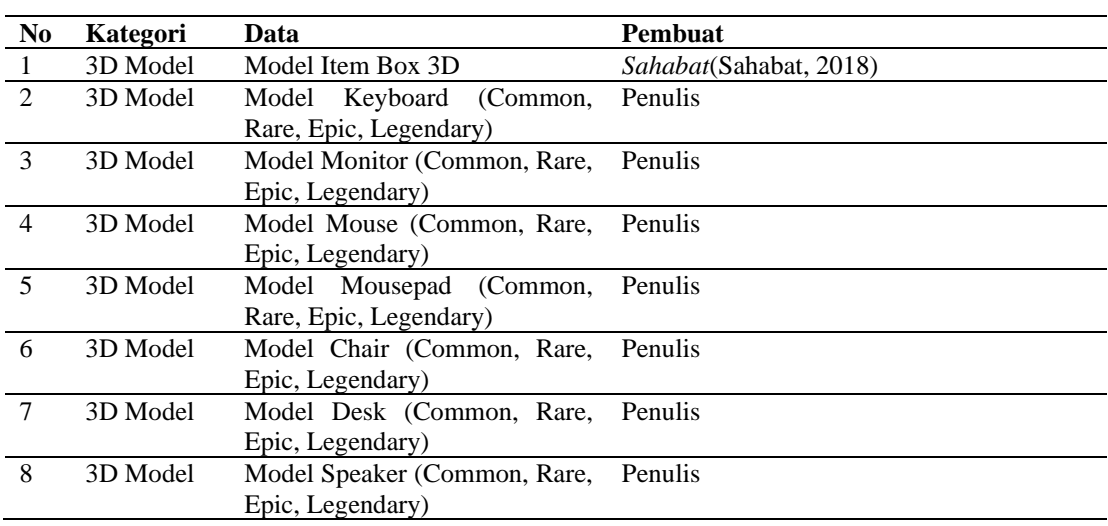

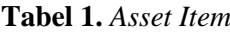

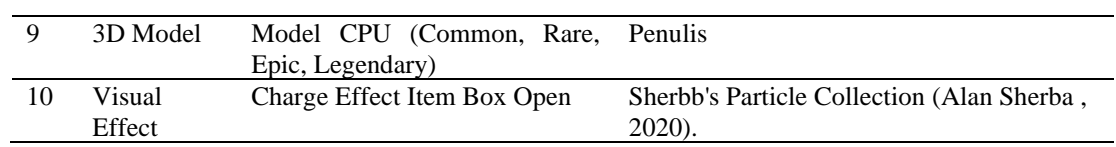

# **3.2.** *User Design* **(Desain Pengguna)**

# *3.2.2. List User Interface (UI) Asset 2D*

Dalam perancangan fitur Item Box ini, *User Interface Asset* yang telah dibuat dan digunakan yaitu pada Tabel 2.

| N <sub>0</sub> | <b>Nama</b>                                     | Gambar   | <b>Deskripsi</b>                                             |
|----------------|-------------------------------------------------|----------|--------------------------------------------------------------|
| $\mathbf{1}$   | Background<br>Image Item<br><b>Box</b>          |          | Gambar<br>untuk latar<br>belakang<br>pada fitur<br>Item Box. |
| $\mathbf{2}$   | Pop Up<br>Default                               |          | Gambar<br>untuk<br>berbagai Pop<br>Up Panel<br>Item Box.     |
| 3              | Background<br>Image Item<br><b>Box</b>          | Item Box | Gambar<br>untuk Panel<br>Inventory<br>Panel Item<br>Box.     |
| $\overline{4}$ | <b>Panel Detail</b><br>Item                     | Keyboard | Gambar<br>untuk Panel<br>Detail Item.                        |
| 5              | <b>Item Rarity</b><br><b>Border</b><br>"Common" |          | Gambar<br>untuk Item<br>Rarity<br>Common.                    |

Tabel 2. *Asset UI 2D (Sprite)*

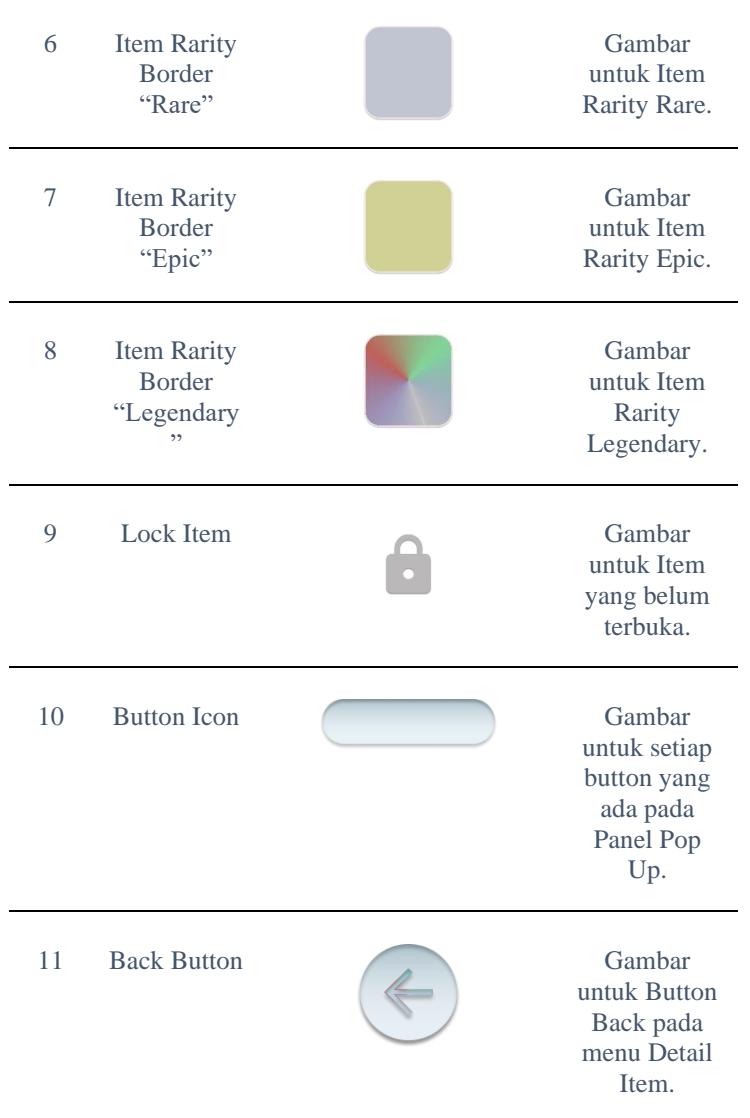

# *3.2.3 User Interface(UI) Prototype*

Dalam perancangan fitur Item Box ini, *User Interface Prototype* yang ada terdapat 4 bagian yaitu sebagai berikut:

### 1. Menu utama

Rancangan bagian Menu Utama dapat dilihat pada Gambar 2 menunjukkan ilustrasi Rancangan *User Interface* Menu Utama.

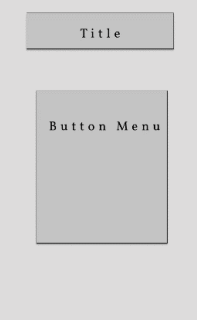

**Gambar 2.** Menu utama

## *2. Item Box*

Rancangan bagian *Item Box* dapat dilihat pada Gambar 3 menunjukkan ilustrasi Rancangan *User Interface Item Box* dan Gambar 4 menunjukan ilustrasi rancangan *User Interface Item Box Pop Up*.

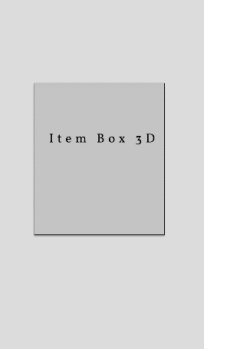

Gambar 3. Item Box Menu Prototype

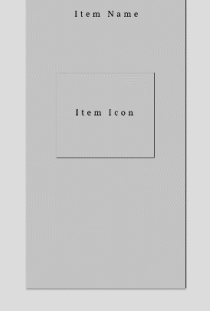

Panel Pop Up

**Gambar 3.** *Item Box Menu Prototype* **Gambar 4.** *Item Box Pop Up Panel Prototype*

# *3.2.4. 3D Modeling*

Dalam pengembangan fitur *Item Box* ini, 3D model yang digunakan di buat dengan blender dan untuk *Treasure Box* sendiri dibuat oleh Sahabat (Sahabat, 2018), berikut beberapa Model yang digunakan:

# *1. Treasure Box*

Model yang akan digunakan pada *3D Model Treasure Box* dalam fitur *item box*, model dapat dilihat pada Gambar 5 menunjukkan model yang digunakan untuk *Treasure Box.*

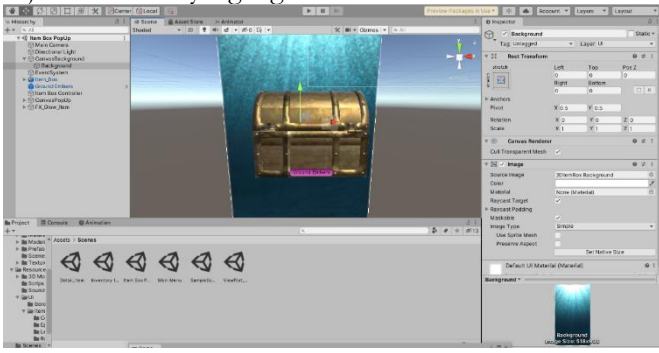

**Gambar 5.** *3D Model Treasure Box*

# *3.2.5. Animation*

Pembuatan *Animation* pada *Unity* dapat di lihat pada Gambar 6 menunjukkan pembuatan *Animation* yang digunakan untuk *Treasure Box Open.*

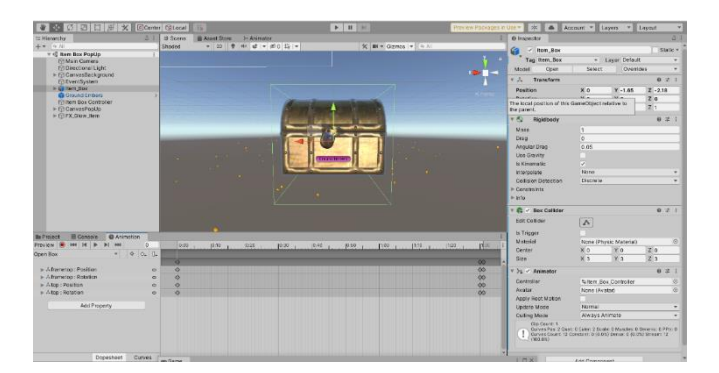

**Gambar 6.** *Animation Open Item Box*

# *3.3 Construction* **(Pembangunan)**

# *3.3.1. List Item Class*

Implementasi untuk *List Item Class* yang digunakan pada setiap *Item Data* yang ada, seperti ditunjukkan pada Gambar 7 *Scene Item Box.*

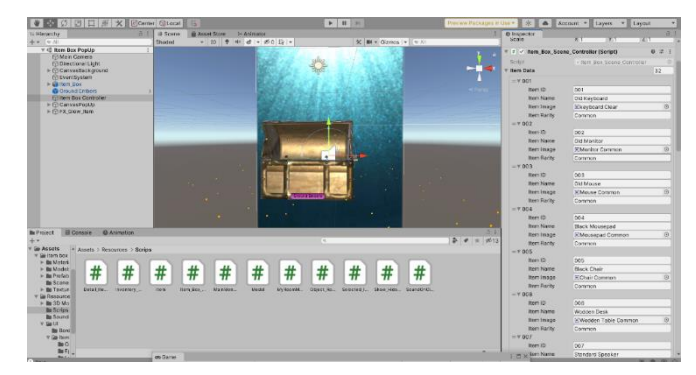

**Gambar 7.** *Scene Item Box.* 

## *3.3.2. Rotate Function*

Implementasi untuk fungsi *Rotate 3D Model* yang digunakan pada setiap *Item Data* yang ada, seperti ditunjukkan pada Gambar 8 *Scene Detail Item*.

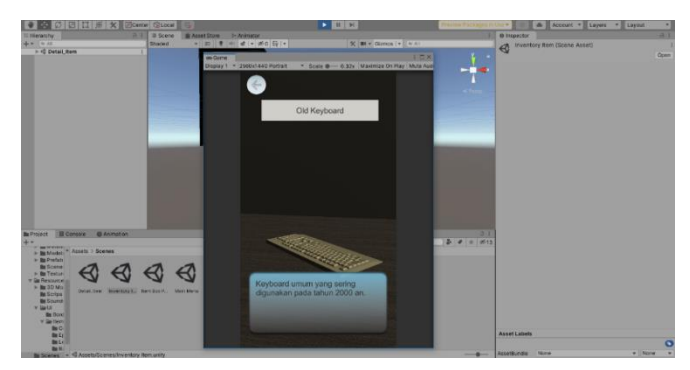

**Gambar 8.** *Scene Detail Item*.

# *3.3.3. Random Item Function*

Implementasi untuk fungsi *Random Item* yang digunakan pada Scene *Item Box Pop Up*, seperti ditunjukkan pada Gambar 9 *Scene Detail Item*.

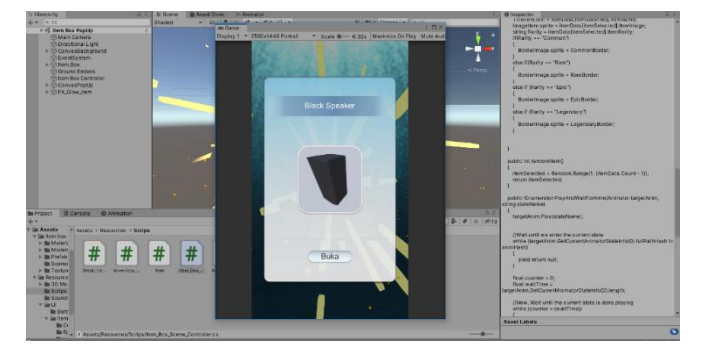

**Gambar 9.** *Scene Detail Item*.

## *3.4. Cutover*

#### **3.4.1. Pengujian Kualitas** *3D Model*

Pengujian ini dilakukan untuk mengetahui apakah rekonstruksi pemodelan wajah sudah sesuai dengan kebutuhan. Pengujian ini dilakukan dengan pengujian kualitas, pengujian dilakukan oleh 12 orang mahasiswa dan 3 orang ahli/membidangi pemodelan 3D. Pertanyaan dan skor masing-masing dapat dilihat pada Tabel 3.

**Tabel 3.** Hasil pengujian kualitas fitur *Item Box 3D Model.*

| N              | <b>PERTANYAAN</b>                                                                            |           | <b>JAWABAN</b>          |                         |                | RATA-RATA      |      |
|----------------|----------------------------------------------------------------------------------------------|-----------|-------------------------|-------------------------|----------------|----------------|------|
| റ              |                                                                                              | <b>SS</b> | S                       | N                       | T<br>S         | <b>ST</b><br>S |      |
|                |                                                                                              | 5         | $\overline{\mathbf{4}}$ | $\overline{\mathbf{3}}$ | $\overline{2}$ | $\mathbf{1}$   |      |
| $\mathbf{1}$   | Apakah model 3D sudah berformat FBX<br>digunakan pada Unity.                                 | 15        |                         |                         |                |                | 5    |
| $\mathbf{2}$   | Apakah objek bisa di render tanpa error                                                      | 10        | 5                       |                         |                |                | 4,67 |
| 3              | Bentuk model 3D sudah menyerupai<br>bentuk asli                                              | 8         | $\tau$                  |                         |                |                | 4,53 |
| $\overline{4}$ | Tekstur pada kostum menyerupai bentuk<br>asli                                                | 10        | $\overline{4}$          |                         |                |                | 4,4  |
| 5              | Apakah 3D model sudah terpasang<br>material yang sesuai texture yang dibuat                  | 9         | 6                       |                         |                |                | 4,6  |
| 6              | Apakah hasil pemetaan tekstur UV dari<br>objek rapi                                          | 10        | 5                       |                         |                |                | 4,67 |
| $\tau$         | Apakah 3D model sudah teroptimasi<br>dengan baik untuk size file yang tidak<br>begitu besar. | 5         | 5                       | 5                       |                |                | 4    |
| 8              | Apakah penamaan setiap komponen<br>pada objek 3D sesuai dengan fungsinya                     | 10        | 5                       |                         |                |                | 4,67 |
| 9              | Apakah objek berada pada pusat origin<br>$(titik 0,0,0)$ (default position)                  | 9         | 6                       |                         |                |                | 4,6  |

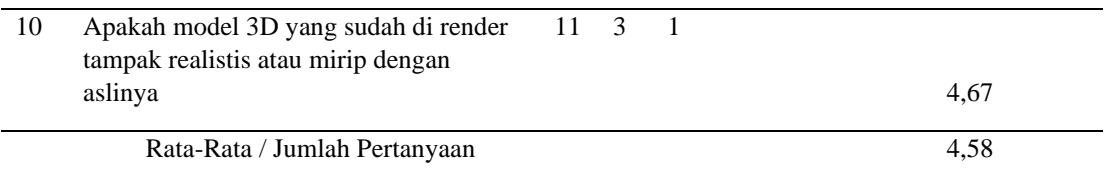

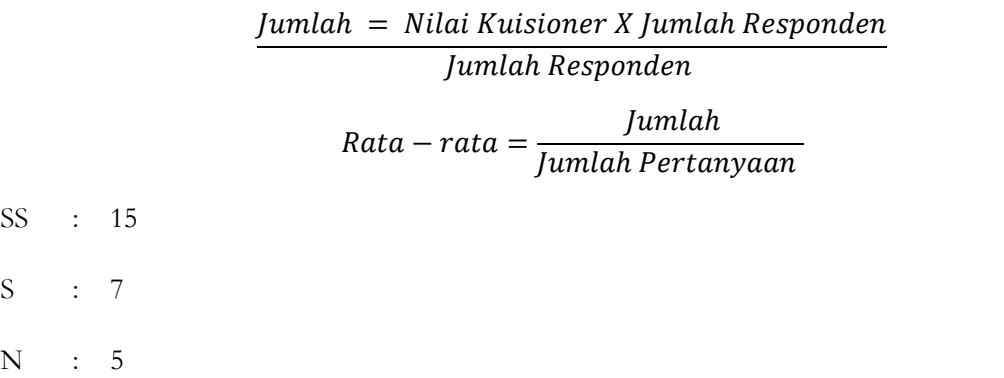

Berdasarkan hasil kuesioner yang sudah di uji kualitas multimedia diatas, maka dapat kita ketahui yang menjawab. Maka berdasarkan hasil uji kualitas pemodelan ii mendapatkan nilai 4,58 dari skala 5, maka masuk kategori acceptable yang artinya aplikasi dapat diterima.

## **3.4.2. Pengujian** *Black Box Test Function*

Pengujian ini akan menguji beberapa komponen dari fungsi *Item Box* untuk mengetahui kelayakan dari fitur *Item Box* yang dibuat. Pengujian dilakukan oleh orang yang ahli/membidangi Unity Programmer atau berpengalaman dalam bidang pengembangan game. Pengujian ini juga dapat dikatakan sebagai expert testing. Expert Testing adalah pengujian kualitas yang dilakukan oleh orang ahli multimedia [10]. Data penguji serta hasil pengujian dapat dilihat pada Tabel 4 dan Tabel 5.

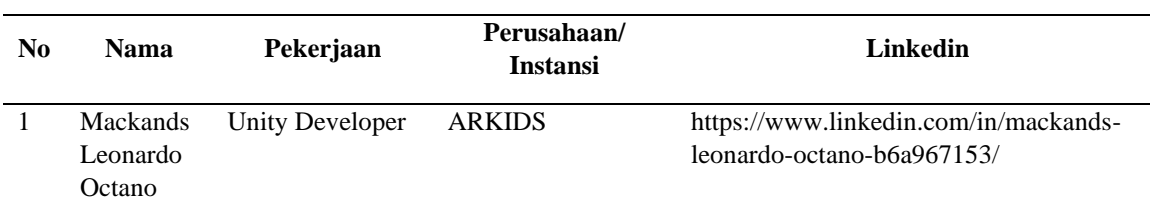

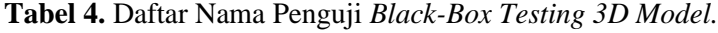

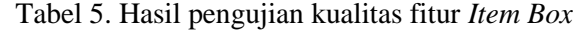

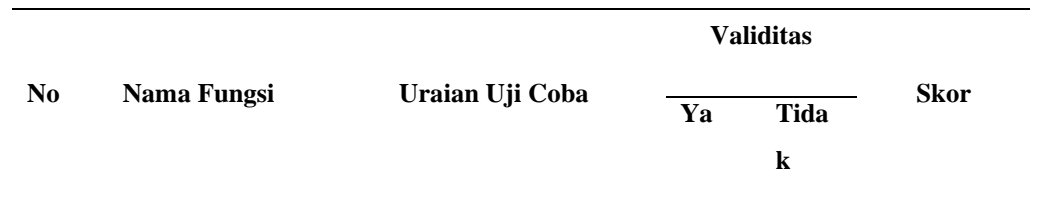

### Jurnal Sarjana Teknik Informatika **43** Vol. 10., No. 1, Febuari 2022, pp. 33-45 ISSN 2338-5197 ISSN 2338-5197

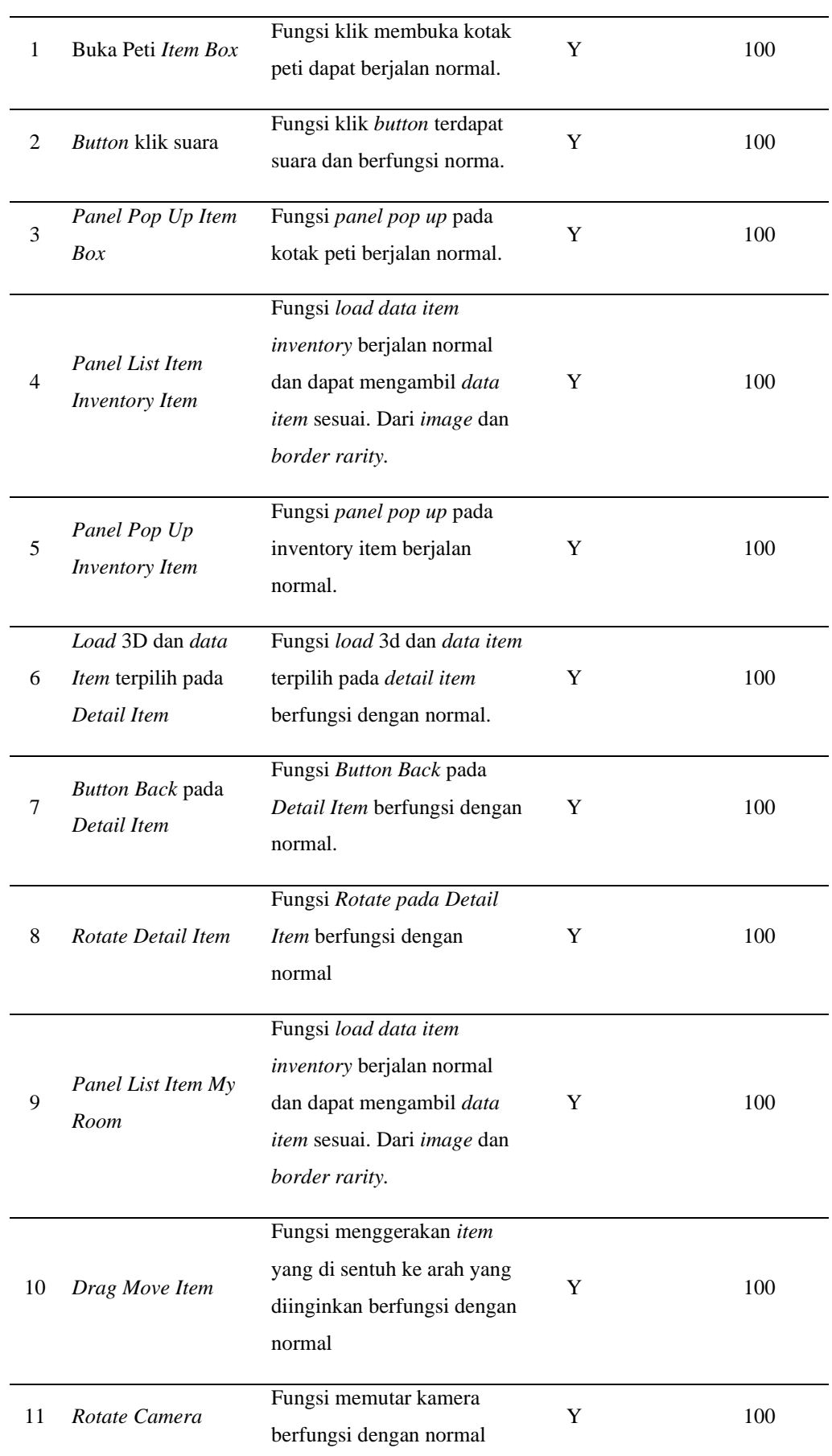

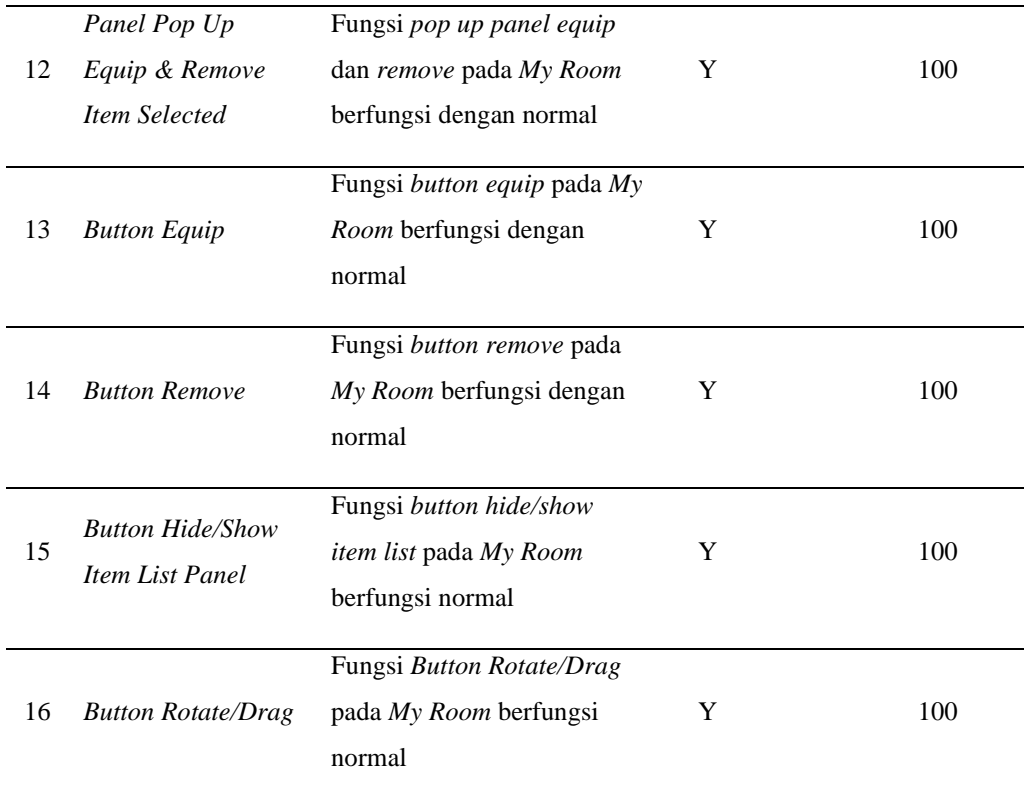

Berdasarkan hasil penilaian dari penguji Black-Box Test Uji Fungsi pada Fitur *Item Box* pada Game Virtual Academy didapatkan hasil sebagai berikut:

1) Y (Ya) =  $16/16 \times 100\% = 100\%$ 

2) T (Tidak) =  $0/10 \times 100\% = 0\%$ 

Dari hasil pengujian black-box testing diatas terlihat seluruh fungsi telah berjalan atau memberikan hasil yang baik dan berfungsi normal.

## **4. Kesimpulan dan Saran**

#### **4.1. Kesimpulan**

Dari penelitian yang dilakukan pada pembuatan pemodelan Item Box pada Game Virtual Academic ini dapat ditarik kesimpulan diantaranya:

- 1. Penelitian ini telah menghasilkan sebuah assets 3D Item Box yang menggunakan aplikasi blender dan diimplementasikan fitur Item Box ke aplikasi unity 3D pada Game Virtual Academic.
- 2. Hasil pengujian 3D model dengan menggunakan pengujian kualitas multimedia menunjukan bahwa 3D model yang dibuat terlihat nyata. Berdasarkan nilai yang diperoleh dengan rata-rata 4,58 skala 5 maka 3D model masuk kategori acceptable yang artinya System Usability Scale dapat diterima. Sedangkan untuk pengujian fitur menggunakan metode Black Box dengan menguji 16 Test case yang ada, seluruh fungsi berjalan dengan normal dan baik.

### **4.2. Saran**

Jurnal Sarjana Teknik Informatika **45** Vol. 10., No. 1, Febuari 2022, pp. 33-45 ISSN 2338-5197

Pada penelitian ini, fitur Item Box pada Game Virtual Academic masih memiliki kekurangan. Sehingga untuk kedepannya perlu dilakukan pengembangan, beberapa hal yang menjadi saran untuk pengembangan pada fitur Item Box adalah fitur Item Box belum menempatkan pe-level-an pada setiap asset item, supaya user memahami tentang item yang dimiliki di fitur Item Box.

#### **Daftar Pustaka**

- [1] N. Pellas and S. Mystakidis, "A Systematic Review of Research about Game-based Learning in Virtual Worlds," *JUCS - J. Univers. Comput. Sci.*, vol. 26, no. 8, pp. 1017–1042, Aug. 2020, doi: 10.3897/jucs.2020.054.
- [2] & S. D. Arini, Yusuf Durrachman, "Visualisasi 3 Dimensi Sistem Peredaran Darah Manusia Menggunakan Teknik Low Poly dan Particle System," 2013.
- [3] V. Y. P. Ardhana, M. Sapi'i, and E. A. M. Sampetoding, "Web-Based Library Information System Using Rapid Application Development (RAD) Method at Qamarul Huda University," vol. 6, no. 1, p. 8, 2022.
- [4] A. R. Chrismanto, H. Budi, A. Wibowo, R. Delima, and R. Ariel, "Developing Agriculture Land Mapping using Rapid Application Development (RAD): A Case Study from Indonesia," *Int. J. Adv. Comput. Sci. Appl.*, vol. 10, no. 10, 2019, doi: 10.14569/IJACSA.2019.0101033.
- [5] F. O. Albalawi and M. S. Maashi, "Selection and Optimization of Software Development Life Cycles Using a Genetic Algorithm," *Intell. Autom. Soft Comput.*, vol. 28, no. 1, pp. 39–52, 2021, doi: 10.32604/iasc.2021.015657.
- [6] D. I. Sensuse, H. N. Rochman, S. Al Hakim, and W. Winarni, "Knowledge management system design method with joint application design (JAD) adoption," *VINE J. Inf. Knowl. Manag. Syst.*, vol. 51, no. 1, pp. 27–46, Jan. 2020, doi: 10.1108/VJIKMS-10-2018-0083.
- [7] A. Walden, L. Garvin, M. Smerek, and C. Johnson, "User-centered design principles in the development of clinical research tools," *Clin. Trials*, vol. 17, no. 6, pp. 703–711, Dec. 2020, doi: 10.1177/1740774520946314.
- [8] "A Methodology for Incorporating Quality Assurance Practices during Software Development Life Cycle," *Int. J. Adv. Trends Comput. Sci. Eng.*, vol. 10, no. 3, pp. 2296–2301, Jun. 2021, doi: 10.30534/ijatcse/2021/1141032021.
- [9] S. M. Salve, S. N. Samreen, and N. Khatri-Valmik, "A Comparative Study on Software Development Life Cycle Models," vol. 05, no. 02, p. 6.
- [10]W. N. Cholifah, Y. Yulianingsih, and S. M. Sagita, "Pengujian Black Box Testing pada Aplikasi Action & Strategy Berbasis Android dengan Teknologi Phonegap," *STRING Satuan Tulisan Ris. Dan Inov. Teknol.*, vol. 3, no. 2, p. 206, 2018, doi: 10.30998/string.v3i2.3048.